Presented at the 2010 ISPA/SCEA Joint Annual Conference and Training Workshop - www.iceaaonline.com

## *Time Phasing Cost Estimates in MS Excel Models*

**Will Black, Jeff Jaekle, & Matt Reiley**

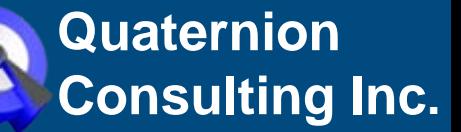

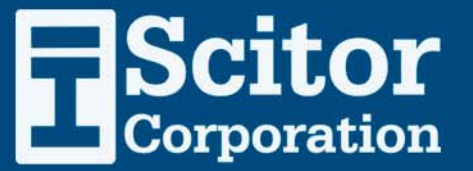

### **Table of Contents** Presented at the 2010 ISPA/SCEA Joint Annual Conference and Training Workshop - www.iceaaonline.com

### • **Disclaimer**

#### • **Introduction**

- Overview
- Existing Methods

### • **Enhanced Model**

- Highlights
- Walkthrough

## • **Next Steps**

◦ Phase Three

**Disclaimer** Presented at the 2010 ISPA/SCEA Joint Annual Conference and Training Workshop - www.iceaaonline.com

> •*The views expressed in this paper and in our remarks are our own and do not imply endorsement by the Office of the Director of National Intelligence (ODNI) or any other US Government agency*

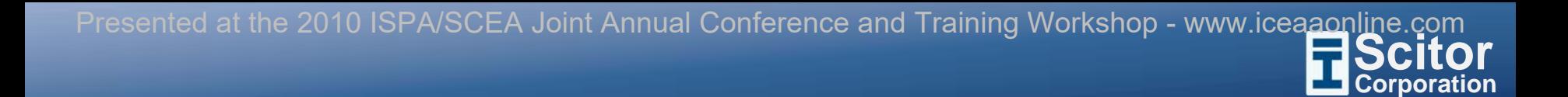

# *Introduction Introduction*

## $O$ *verview* Presented at the 2010 ISPA/SCEA Joint Annual Conference and Training Workshop - www.iceaaonline.com

## • **Goals**

- Review and update tools and techniques used by the ODNI CAIG to phase space and ground cost estimates
- Develop a workbook that acts as a central repository for enhanced time phasing methods for application in ODNI/CAIG cost models and estimates

### • **Process**

- Phase One
	- Review existing methods and applications
	- Simplify complex functions
	- Consolidate tools and methods
	- Explore additional applications
- Phase Two
	- Enhance functions and replace macros
	- Build-out constraint mechanism
	- Simplify user interface
- Phase Three
	- Update phasing functions
	- Improve cost model integration & usability
	- Examine schedule achievability

### *Existing Methods* Presented at the 2010 ISPA/SCEA Joint Annual Conference and Training Workshop - www.iceaaonline.com

### • **Space/Ground Phasing Model**

- Developed by Eric Burgess for the NRO CAIG in 2003 using cost data from 30 NRO, Air Force, and NASA programs
- ∘ Utilizes a two-step process to phase acquisition costs for space and ground systems
	- Step One: Create an expenditure curve based on historical outlays
	- Step Two: Employ an outlay profile and inflation index to convert the expenditure curve into a budget profile
- Model has been updated multiple times since 2003 (most recently in 2009)
	- Basic structure has remained static, but phasing equations have been refined

### • **Constraint Mechanism**

- Developed by Matt Reiley for the ODNI CAIG in 2004
- Allows cost estimators to perform trades inside of MS Excel cost models to account for budgetary limitations/constraints
	- Step One: Adjust annual estimates based on user-specified constraints (e.g., fixed budget profiles
	- Step Two: Determine the cumulative impact of the annual constraints
	- Step Three: Re-phase the delta across the remainder of the cost estimate

**Space/Ground Phasing Model BSCitor** Presented at the 2010 ISPA/SCEA Joint Annual Conference and Training Workshop - www.iceaaonline.com

•

•

•

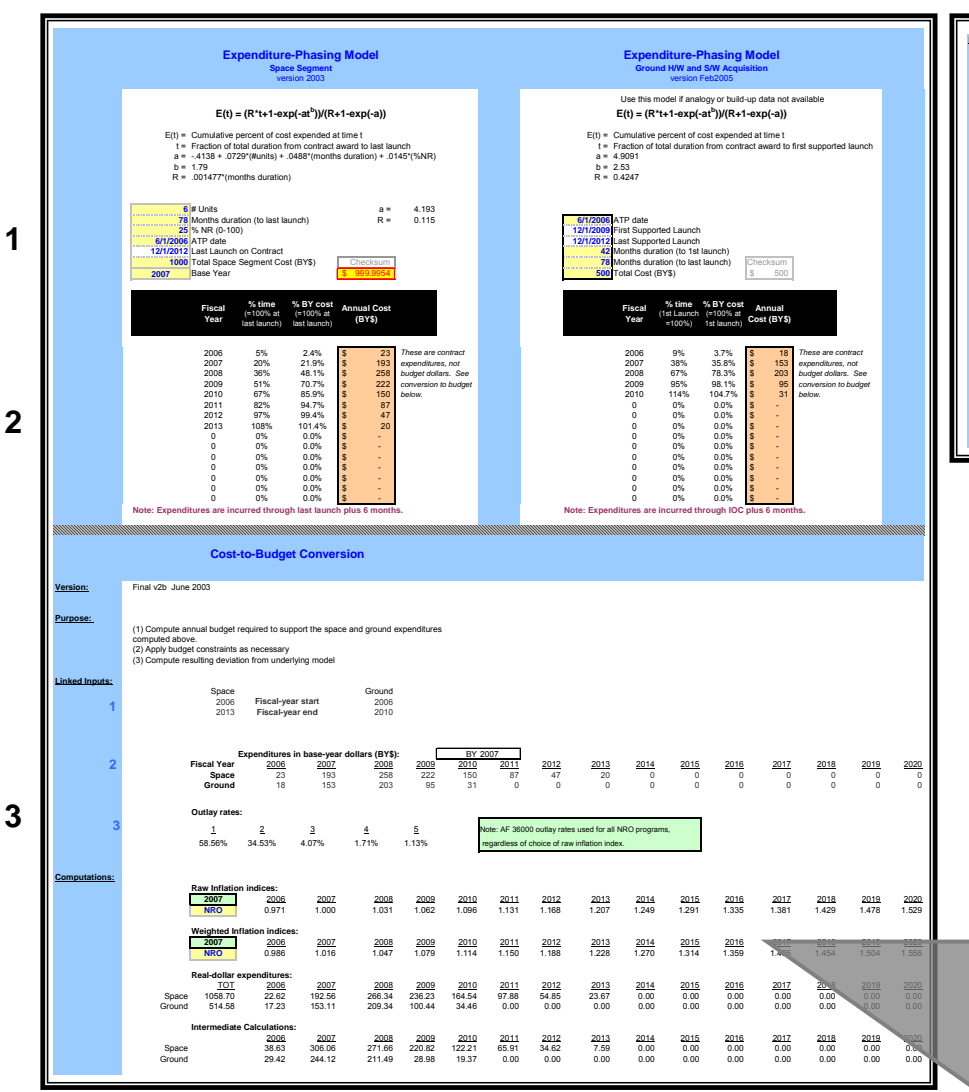

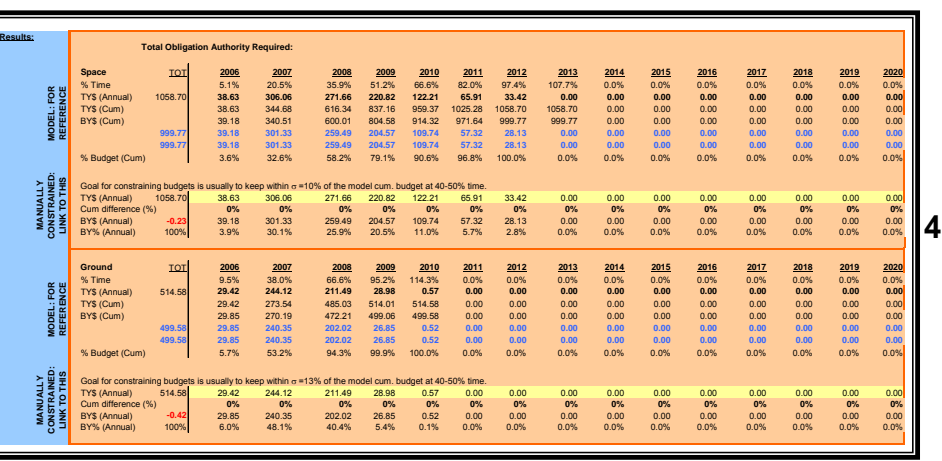

- **Provide inputs for phasing equations (e.g., start date, launch date)**
- **Create phased expenditure profile using Eric Burgess' phasing equations**
- **Apply inflation indices and Air Force 3600 outlay rates to create budget profile/estimate**
- **Manually adjust phased estimate to re-align constant year dollars**

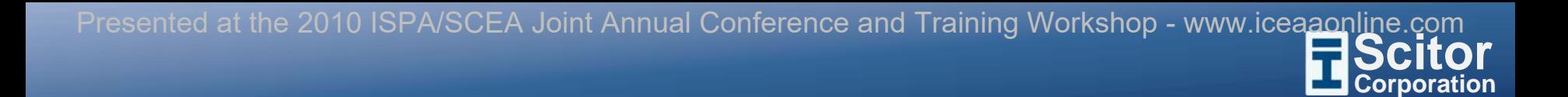

## *Enhanced Model Enhanced Model*

## **Highlights** Presented at the 2010 ISPA/SCEA Joint Annual Conference and Training Workshop - www.iceaaonline.com

## • **Phase One**

- Simplified Structure
	- Overall spreadsheet size reduced (82 vs. 156 Excel rows)
	- Redundant tables eliminated
	- Hidden/Special cells removed
- Manual requirements eliminated
- Consistent formatting applied to identify user-inputs, calculations, etc…
- Additional functionality introduced
	- Custom outlay profiles (vs. Air Force 3600)
	- Constraint mechanism

### • **Phase Two**

- Streamlined and flexible structure
	- Multiple systems can be estimated in a single spreadsheet
	- Inputs (phasing parameters, outlay rates, and constraints) for each system are independent
- Functions are traceable and employ user-friendly input mechanisms
- Phasing results can be output as either dollars or percentage-of-effort (via toggle)
- Constraint mechanism supports more comprehensive application to a full CES/WBS

### **Corporation** *Enhanced Model* **Scitor** Presented at the 2010 ISPA/SCEA Joint Annual Conference and Training Workshop - www.icea<u>aonlin</u>e.com

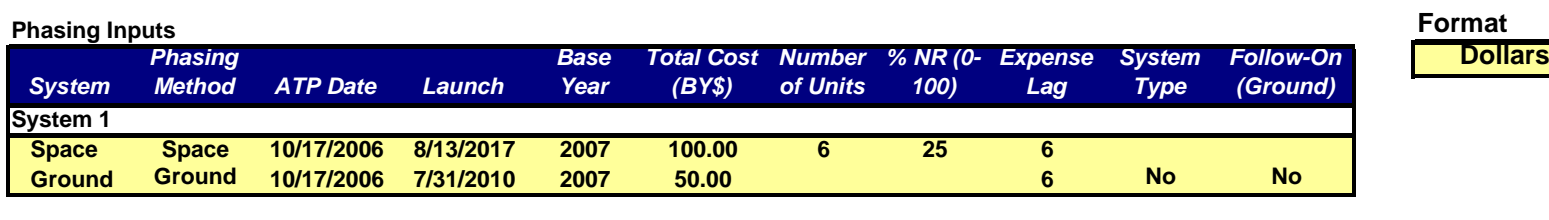

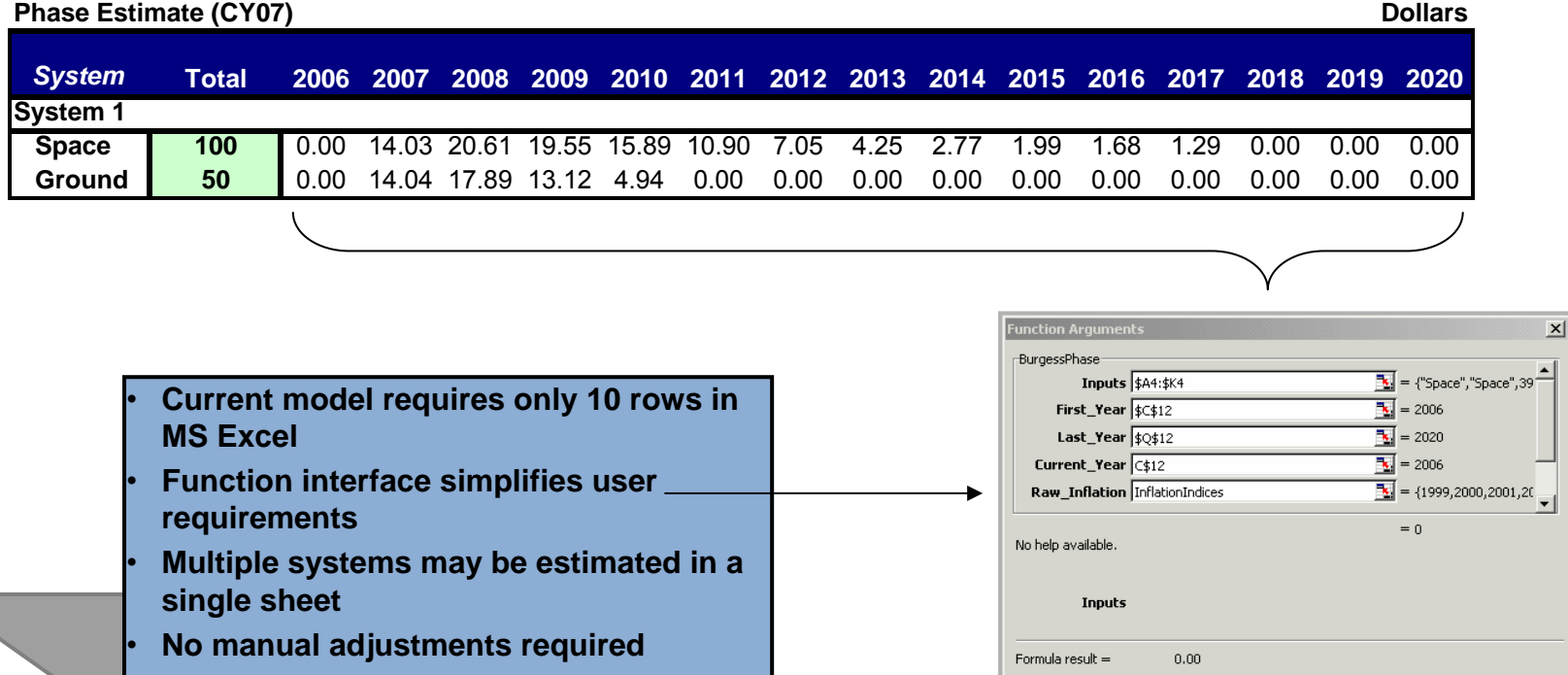

Help on this function

**9**

 $OK$ 

Cancel

*Enhanced Model (cont'd)* Presented at the 2010 ISPA/SCEA Joint Annual Conference and Training Workshop - www.iceaaonline.com

• **Users can easily model multiple systems and perform trades using custom outlay profiles**

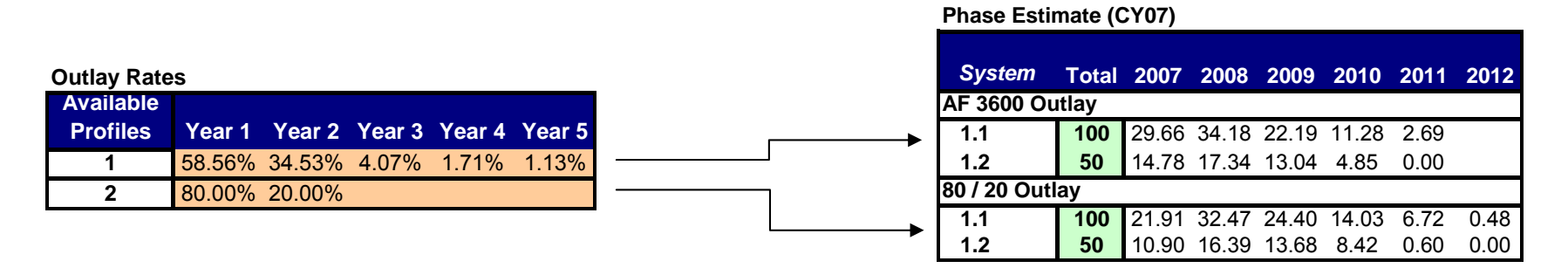

• **Constraints may be applied to an estimate, and costs re-phased over any time period**

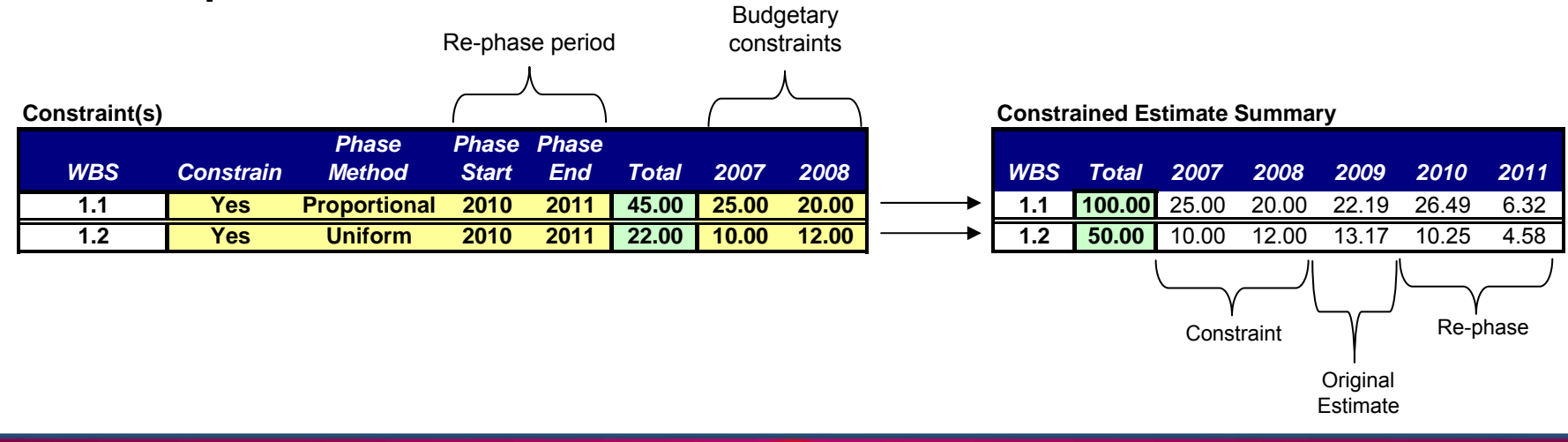

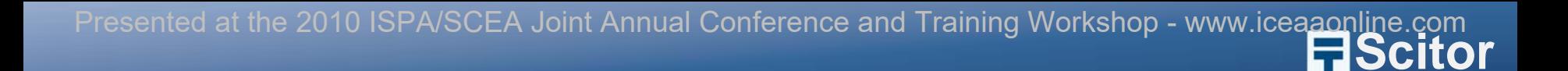

## *Next Steps Next Steps*

**Corporation**

### **Phase Three** Presented at the 2010 ISPA/SCEA Joint Annual Conference and Training Workshop - www.iceaaonline.com

#### • **Expand constraint/re-phase mechanism**

- Introduce into lower levels of cost element structure
- Allow modelers to control how re-phasing is handled at lower levels (i.e., fixing certain elements

### • **Improve model integration**

- Develop a graphical user interface to guide users through the entire process
- Generate tables and functions automatically based on user inputs
- Verify models include all necessary components (e.g., code modules)

#### • **Introduce Schedule Achievability**

- Develop bounds for realistic constraints and re-phasing effort
- Develop methods to determine impact of constraining a budget on schedule

**Scitor** Presented at the 2010 ISPA/SCEA Joint Annual Conference and Training Workshop - www.icea<u>aonlin</u>e.com

## *Sources Sources*

**Corporation**

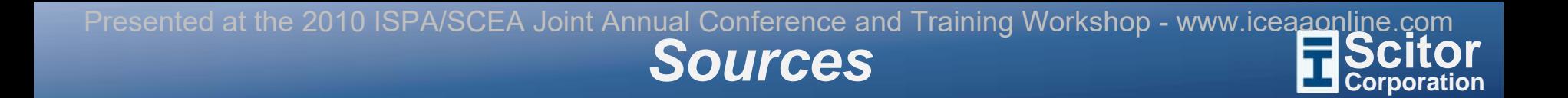

- **Burgess, E., "Time Phasing Methods and Metrics," Presented at the 37th Annual DoD Cost Analysis Symposium, Williamsburg, VA, February 2004.**
- **Lee, David A., Hogue, Michael R., and Gallagher, Mark A. "Determining a Budget Profile from a R&D Cost Estimate," Journal of Cost Analysis, 1997.**